## **Bio-Metric Attendance Process**

In the case where attendance rules are not processed for new joinees, as a failsafe mechanism we have added the bio-metric process option. This can be accessed at the menu option as depicted below.

Go to Transactions >> Leave/Time Management >> Click on Bio-Metric Attendance Process

Here, the user can choose the 'from' and 'to' dates, and select the employee code or add a criteria and click get details, this pulls up data from our database and displays in the grid below.

Once the data is pulled up, you may click on process attendance rules to process the rules assigned to new joinees on the raw data.

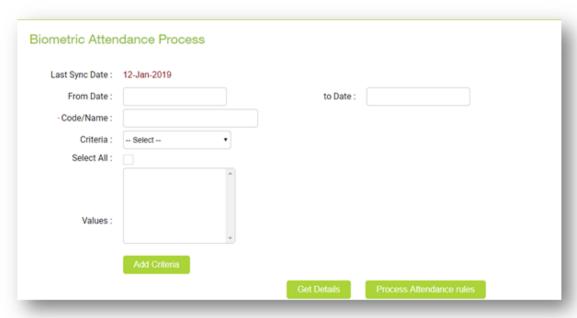